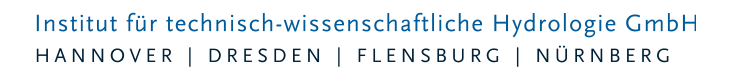

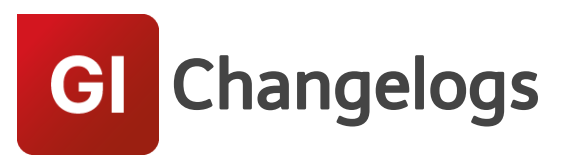

# **GIPS/GIPS-Light Version 7.5**

# 12.09.2017 – Die Verbesserungen von GIPS/GIPS-Light 7.5.7 werden nachfolgend beschrieben:

#### **#53909 Haltung teilen erzeugt doppelte Flächenamen**

Bei der Aufteilung von Haltungen mit angeschlossenen Flächen ohne Polygon hat das Werkzeug "Haltung teilen" Namen für neue Flächen doppelt generiert. Die Namensvergabe wurde überarbeitet und das Problem behoben.

#### **#50554 Fehlermeldung bei Import aus Modelldatenbank**

Beim Import von Daten aus einer bestehenden Modelldatenbank mit der Option "Fehlende Objekte löschen" in ein GIPS-Projekt wurden Fehler gemeldet und der Import funktionierte nicht korrekt. Das Problem wurde gelöst.

#### **#48810 Speicherschächte vom Typ Funktional: Volumen**

Das Volumen von funktionalen Speicherschächten wurde falsch berechnet. Dies wirkte sich einerseits auf die Berechnung des Kanalnetzvolumens und andererseits auf das Strömungsverhalten aus. Dies wurde behoben.

#### **#52014 Längsschnitt: falsche Einheit für "H TW"**

Im Längsschnitt wurde die Einheit für absolutem Trockenwetterwasserstand "H TW" mit "m" angezeigt. Die Einheit wurde in "m NN" korrigiert.

#### **#53640 ISYBAU Anschlusspunkt: Höhen werden nicht übernommen**

Beim Anlegen von ISYBAU-Anschlusspunkten wurde bei der Nutzung des ACAD-Objektfangs der Z-Wert nicht an GIPS übergeben. Das Problem wurde behoben.

#### **#53641 ISYBAU Leitung: keine Aktualisierung der Kantenlänge**

Beim Ändern der Geometrie einer ISYBAU-Leitung wurde die neue Kantenlänge nicht automatisch in den Reiter "Kante" übertragen. Der Übertrag wurde ergänzt.

#### **#52360 Import ISYBAU-XML: Deckelhöhe ignoriert**

Beim Einlesen von ISYBAU-XML-Daten wurde die Deckelhöhe = Geländehöhe gesetzt. Jetzt wird bei Schächten der ISYBAU Eintrag GOK (Geländeoberkante) als Geländehöhe und die Höhe aus den Einträgen DMP (Deckelmittelpunkt) und SBD (Schachtmittelpunkt) als Deckelhöhe eingelesen.

#### **#50517 Kein GipsOI-Menü**

Das GipsOI-Menü wurde nicht angezeigt, wenn eine GIPS-Modelldatenbank über die rechte Maustaste gestartet wurde. Das Problem wurde behoben.

# 21.04.2017 – Die Verbesserungen von GIPS/GIPS-Light 7.5.6 werden

Seite 1 von 6 • Stand: Sonntag, 1 Juni 2025 06:53:39

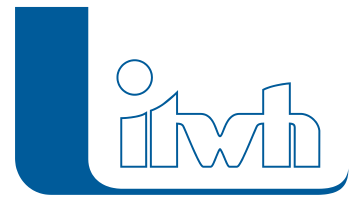

# nachfolgend beschrieben:

# **#50124 Schacht mit Abstand anlegen -> Dialog erscheint nicht**

Bei der Nutzung des Befehls "Schacht mit Abstand anlegen", wurde der Schachtdialog nicht aufgerufen. Das Problem wurde behoben.

#### **#48318 Englische Benutzeroberfläche in GIPS**

Aktuelle Probleme bei der Umsetzung der englischen GIPS-Benutzeroberfläche resultieren aus dem Zusammenspiel englischer AutoCAD-Resourcen bei deutscher AutoCAD-Installation. Die englische Benutzeroberfläche steht ab Version GIPS 7.6 zur Verfügung.

# **#48681 Das Schriftband des Längsschnitts enthält nur "???"**

Bei bestimmten AutoCAD-Versionen wurden im Schriftband des Längsschnitts nur Fragezeichen dargestellt. Auch in der Konfiguration des Längsschnitts standen nur Fragezeichen zur Auswahl. Dieses Problem wurden behoben (siehe #48318).

# **#48838 Welle im Längsschnitt nicht auf englischem Betriebssystem möglich**

Die Darstellung der Welle im Längsschnitt auf einem englischem Betriebssystem und einer englischen AutoCAD-Version wurde mit einer Fehlermeldung abgebrochen. Das Problem wurde behoben.

# **#48854 Teilweise englische AutoCAD-Oberfläche**

Einige AutoCAD-Menüs wurden in englischer Sprache dargestellt (Layersteuerung, AutoCAD-Arbeitsbereiche,…). Dieses Problem wurde behoben (siehe #48318).

#### **#50234 Problem bei GIPS-Arbeitsbereich zurücksetzen**

Bei der Nutzung des Befehls "GIPS-Arbeitsbereich zurücksetzen", hat sich das GIPS in einer Schleife gefangen. Das Problem wurde behoben (siehe #48318).

# 24.02.2017 – Die Verbesserungen von GIPS/GIPS-Light 7.5.5 werden nachfolgend beschrieben:

#### **#47879 Import Leitungsdaten liest keine Anschlusspunktgeometrien**

Beim Import von Leitungsdaten im ISYBAU XML-Format wurden keine Geometrien von Anschlusspunkten eingelesen. Anschlusspunkte und daran angeschlossene Kantenelemente wurden daher in der Zeichnung nicht dargestellt. Deses Problem wurde behoben.

# **#47883 Sohlhöhen werden nach Projektmigration nicht mehr dargestellt**

Bei der Projektmigration von Projekten, welche mit GIPS-Versionen kleiner als GIPS 7.3 erstellt wurden, wurden im Netzplan abweichende Sohlhöhen nicht mehr angezeigt. Dieser Effekt wurde durch die Erweiterung der Haltungskonfiguration ab der Version GIPS 7.3 verursacht. Durch Korrektur der Projektmigration wurde dieses Problem behoben.

#### **#44474 Englische Oberfläche**

Für die Benutzeroberfläche steht jetzt gegen Aufpreis eine englischsprachige Fassung zur Verfügung. Die Freischaltung erfolgt über die Lizenz. Welche Sprachen lizenziert sind, steht in Hilfe > Info über…

# **#45666 Modellübersicht: Gruppenfilter zeigt für TW Einzugsgebiete keine Zahlen**

In der Modellübersicht lassen sich die statistischen Werte des Kanalnetzes auch nur für eine Gruppe anzeigen. Bei der Flächengröße des Trockenwettereinzugsgebietes wurde für Gruppe nichts angezeigt. Jetzt wirkt auch hier der Gruppenfilter und zeigt die gefilterten Werte. Wichtig: Die Haltung muss in der Gruppe enthalten sein. Einzeleinleiter und Siedlungstypen als abhängige Elemente werden dann

Seite 2 von 6 • Stand: Sonntag, 1 Juni 2025 06:53:39

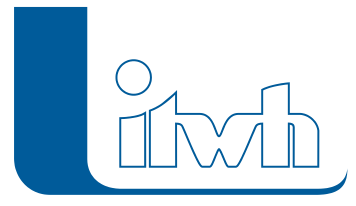

Institut für technisch-wissenschaftliche Hydrologie GmbH HANNOVER | DRESDEN | FLENSBURG | NÜRNBERG

mitbilanziert. Dabei spielt es keine Rolle, ob sie selbst in der Gruppe vorkommen.

#### **#48005 Gerinne: zu wenig Stützstellen**

Das Querprofil von Gerinnen wird im Eingabedialog über Stützstellen eingegeben. Bei einfacher Geometrie, z.B. Trapezquerschnitt, reichen wenige Stützstellen. Der Rechenkern erzeugt automatisch für die Simulation zusätzliche Stützstellen für die hydraulischen Kenngrößen hydraulischer Radius, durchflossene Querschnittsflächen usw. Hier wurden zu wenig zusätzliche Stützstellen erzeugt, was bei stark gegliederten Querschnitten zu Ungenauigkeiten führt. Das macht sich u.a. bei der Berechnung des Kanalvolumens bemerkbar. Jetzt wird durch mehr Stützstellen eine höhere Genauigkeit erreicht.

#### **#48050 Befehl "Neu aus Modelldatenbank" erfordert Neuzeichnen der Projekts**

Wurde aus einer Modelldatenbank mit dem Befehl "Neu aus Modelldatenbank" ein GIPS Projekt erzeugt, wurden die Konfigurationen fälschlich mit dem Attribut belegt, dass die Netzansicht aktualisiert werden muss. Dieser Fehler wurde behoben.

#### **#48345 GIPS Schraffur fehlerhaft**

Das Schraffieren von Polylinien mit dem Befehl "GIPS Schraffur" hat nicht korrekt gearbeitet. Dieses Problem wurde behoben.

#### **#48509 # 48510 Korrektur GIPS Dokumentation**

Die Dokumentation wurde im Bereich Flächen und Assistent Subnetz korrigiert.

#### **#48471 Sonderbauwerke: Durchflussvolumen wird eingefärbt**

Im HE-Viewer kann die Netzansicht mit Simulationsergebnissen eingefärbt werden. Dazu gehört auch das Gesamtabflussvolumen durch ein Transportelement. Bislang waren Sonderbauwerke (Pumpe, Wehr usw.) außen vor. Jetzt werden sie auch eingefärbt.

# 13.12.2016 – Die Verbesserungen von GIPS/GIPS-Light 7.5.4 werden nachfolgend beschrieben:

#### **#45645 Das Löschen von Einzeleinleitern in der Tabellenansicht ist langsam**

Das Löschen von Einzeleinleitern in der Tabellenansicht wurde optimiert.

#### **#43730 Einfärben der Schachtelemente: "Außer Betrieb" beziehungsweise "Verfüllt"**

Beim Einfärben von Hydraulikergebnissen wurden auch Elemente berücksichtigt, für die keine Hydraulikberechnung erfolgt, da sie im Feld "Planungsstatus" mit "Außer Betrieb" oder "Verfüllt" gekennzeichnet sind. Jetzt bleiben solche Elemente beim Einfärben außen vor.

#### **#45130 Hausanschlussleitungen mit Knickpunkten**

Wurden Hausanschlussleitungen mit Knickpunkten durch ein Polygon abgebildet, wurde die Geometrie des Polygons nicht korrekt abgelegt. Dieses Problem ist behoben, Leitungen mit Knickpunkten werden korrekt abgelegt.

#### **#45339 Leitungen – Feld "Straßenschlüssel" vergrößert**

Die Feldgröße des Datenbankfeldes Straßenschlüssel bei Leitungen wurde vergrößert.

#### **#45140 Anschlusspunkt verliert Geometriedaten**

Wurden bei Anschlusspunkten die Koordinaten der Geometriedaten geändert, wurden diese nicht korrekt abgelegt und gingen verloren. Dieses Problem wurde behoben

#### **#45677 Anschlusspunkt – Optimierung der Dateneingabe**

Wurden z.B. die Koordinaten der Geometriedaten von Anschlusspunkten in der Tabelle geändert, wurden diese Änderungen nicht an die Datenbank übergeben. Jetzt kann die Dateneingabe in der

Seite 3 von 6 • Stand: Sonntag, 1 Juni 2025 06:53:39

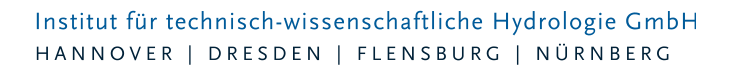

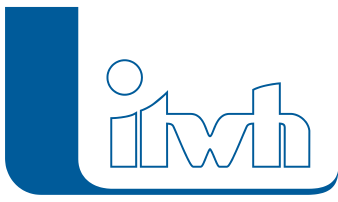

Tabelle oder im Dialog erfolgen.

#### **#45638 Dokumentation: Beschreibung überarbeitet**

Die Beschreibung neuer Optionen wurde ergänzt.

# **#45378 Der Vorgang "Speichern unter" wurde optimiert**

Der Speichervorgang bei der Nutzung des Befehls "Speichern unter" wurde optimiert. Die Nutzung des Befehls kann zu einer Verkleinerung der Modelldatenbankgröße führen, weil alte datenbankinterne Einträge entfernt werden.

# **#45272 Meldungen: Anzahl der Meldungen unstimmig**

Bei den Meldungen ("Info", "Warnung", "Fehler" und "Fatale Fehler") passte in der Übersicht bei bestimmten vorkommenden Meldungen die Anzahl der Einzelwerte nicht zur Gesamtanzahl. Dies wurde behoben.

# 21.10.2016 – Die Verbesserungen von GIPS/GIPS-Light 7.5.3 werden nachfolgend beschrieben:

# **#43711 Automatische Haltungsflächengenerierung mit Sammelgruppen möglich**

Wurde bei der automatischen Haltungsflächengenerierung der Filter auf eine Sammelgruppe gesetzt, gab es einen Fehler. Dieses Problem ist behoben.

# **#45029 Konfiguration – Probleme beim Import**

Wurden Konfigurationen aus einem Modell in ein anderes Modell importiert, kam es zu Problemen. Diese sind behoben.

#### **#44904 Längsschnitt – Überarbeitung Rechenlaufverwendung**

Wurden in Längsschnittdefinitionen Rechenläufe verwendet, welche nicht beim GIPS Start geladen wurden, kam es zu Problemen in der Längsschnittdarstellung. Diese Probleme wurden behoben. Zudem wird jetzt in der Längsschnittdefinition angezeigt, welche Rechenläufe nicht geladen werden konnten.

# **#44437 Längsschnitt – falsche Wasserstände, wenn Haltungssohle unter 0 mNN**

Liegt ein Kanalstrang unterhalb 0 mNN, wurden bei der Darstellung von Maximalwerten von mehreren Rechenläufen falsche maximale absolute Wasserstände angezeigt. Dieser Vorzeichenfehler wurde behoben.

# **#44532 Längsschnitt – kumulierte Trockenwetterfließzeit bei negativen Gefälle falsch berechnet**

Bei negativen Haltungsgefälle können bei der Simulation negative Durchflüsse errechnet werden. Der der Summenbildung der Trockenwetterfließzeiten wurden unter den Voraussetzungen negative Fließzeiten errechnet. Dieser Vorzeichenfehler wurde korrigiert.

#### #43756 Rechenlaufbezeichnungen mit ..." machen Probleme

Beim Einlesen von Rechenläufen mit mehr als einem "." im Namen traten Probleme auf. Diese Probleme wurden behoben.

#### **#44440 Haltungsstrang – Gefälleänderung bei Attributwechsel**

Änderte man während der Nutzung der Haltungsstrangfunktion im Dialog die Gefällevorgaben, wurde beim nächsten gesetzten Schacht die Sohlhöhe des ersten Schacht benutzt. Somit wurde das Gefälle falsch berechnet. Jetzt wird das Gefälle richtig fortgesetzt.

#### **#45029 Haltungsstrang - Fehler bei "Beenden"**

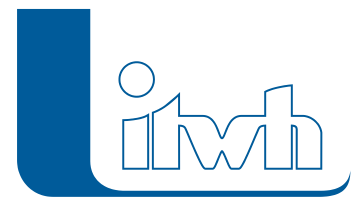

Änderte man während der Nutzung der Haltungsstrangfunktion die Vorgaben im Dialog und schließt den Dialog mit "Beenden", kann es zu einer Fehlermeldung. Dieses Problem wurde behoben.

# 02.09.2016 – Die Verbesserungen von GIPS/GIPS-Light 7.5.2 werden nachfolgend beschrieben:

# **#43825 Lizenzprüfung geändert**

Wichtig für Netzwerklizenzen! Alle PCs in ihrem Unternehmen, die eine GIPS 7.5 oder Gips-Light 7.5 Netzwerklizenz nutzen, müssen gemeinsam auf die Version GIPS 7.5.2 oder Gips-Light 7.5.2 aktualisiert werden!

Durch Änderungen an der Lizenzprüfung, die mit der Version 7.8.1 eingeführt wurden, kam es vereinzelt zu Konflikten bei der Nutzung von Netzwerklizenzen. Dies wurde jetzt mit einem neuen Verfahren zur Lizenzprüfung behoben. Der erste Programmstart mit der Version 7.8.2 stellt die Lizenzdatei automatisch auf das neue Verfahren um. Bei lokalen Einzelplatzlizenzen ist das kein Problem. Bei Netzwerklizenzen müssen alle Rechner mitmachen und auf die Version 7.8.2 updaten.

# **#43879 Gruppendialog ließ sich nicht schließen**

Wurde im HYSTEM-EXTRAN-Editor der Gruppendialog aus der Gruppentabelle heraus geöffnet, ließ er sich nicht wieder schließen. Das Verhalten wurde korrigiert.

# **#43980 Berechnung Vollfüllleistung Druckleitungen**

Die Berechnung der Vollfüllleistung von Druckrohrleitungen mit negativem Gefälle funktioniert nicht. Das ist behoben.

# **#44087 Gruppen: Flächen mit angeschlossenen Haltungen ergänzen**

Neu: Einer Gruppe können über verschiedene Möglichkeiten Elemente hinzugefügt werden. Jetzt geht auch: Flächen in der Flächentabelle auswählen und zusätzlich angeschlossene Haltungen (Checkbox "Mit angeschlossenen Kanalobjekten") hinzufügen.

# **#44225 Hintergrund-Längsschnitt – Offset-Bereich vergrößert**

Die Grenzen der Verschiebung (Offset links/rechts) für die Darstellung eines Hintergrundlängsschnitts wurden auf 10.000 m erweitert.

# **#44209 Flächendialog: "Abbruch" führt zu Polygonverlust**

Wurde ein Flächendialog 2-mal aufgerufen und mit "Abbrechen" verlassen, ging die Verbindung zum Polygon verloren. Das ist korrigiert.

**#44107 Einfärben nach Planungsstatus**

Neu: Schächte und Haltungen können jetzt auch nach Planungsstatus (z.B. Außer Betrieb) eingefärbt werden.

# **#43728 Einfärben: Bebauungsklasse für Speicherschächte**

Speicherschächte wurden nicht eingefärbt, obwohl sie eine Bebauungsklasse haben. Das wurde behoben.

# **#43729 Einfärben Sohlhöhe [m NN] für Speicherschächte und Auslässe**

Speicherschächte und Auslässe wurden nicht eingefärbt. Dies ist korrigiert.

# **#43716 Einfärben: Mittelwert Max. Wasserstand unten [m NN]**

Zur besseren Einordnung werden im Dialog Einfärben die Min.-, Max- und Mittelwerte angezeigt. Die Mittelwerte wurden falsch ausgegeben. Das wurde behoben.

#### **#43797 Meldungen: Export in Zwischenablage mit Tabulator als Trennzeichen**

Seite 5 von 6 • Stand: Sonntag, 1 Juni 2025 06:53:39

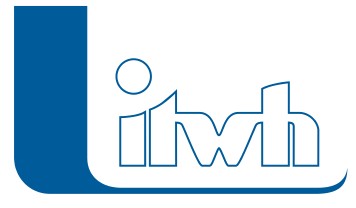

Institut für technisch-wissenschaftliche Hydrologie GmbH HANNOVER | DRESDEN | FLENSBURG | NÜRNBERG

Meldungen werden jetzt mit Tabulator als Trennzeichen in die Windows-Zwischenablage kopiert, damit sie besser in Excel eingefügt werden können.

**#43355 Polylinien von "Save-Layer" löschen; Meldungen werden im Problembericht angezeigt** Beim Löschen von Polylinien von "GIPS-Save-Layern" wurde jede Polylinie im Problembericht dokumentiert. Diese Information wird nicht mehr im Problembericht abgelegt.

#### **#43940 Gruppe Einfügen aus CSV: Fehler werden im Problembericht angezeigt** Elementnamen können aus einer CSV-Datei in eine Gruppe eingefügt werden. Fehlermeldungen

wurden im Problembericht angezeigt. Jetzt wird eine Meldungsbox ausgegeben.

# **#43747 Dialog Haltung – Registerkarte Trockenwetter: Aktualisierung der Anzeige**

Im Dialog Haltung auf der Registerkarte Trockenwetter wurden die Summenwerte nicht aktualisiert, wenn über die Mehrfachzuweisung Einzeleinleiter hinzugefügt oder entfernt wurden. Simuliert wurde unabhängig davon immer mit den aktuellen Daten. Die Summenwerte werden jetzt aktualisiert.